# **Illustrated Parts & Service Map**

# HP Compaq dc7700 Convertible Minitower **Business** PC

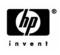

 $\ensuremath{\mathbb{O}}$  2006 Hewlett-Packard Development Company, L.P. The information contained herein is subject to change without notice. HP shall not be liable for technical or editorial errors or omissions contained herein. Intel, Pentium, Intel Inside, and the Intel logo are trademarks or registered trademarks of the Intel Corporation and its subsidiaries in the U. S. and other countries.

Document Number 435524-003. 3rd Edition September 2006.

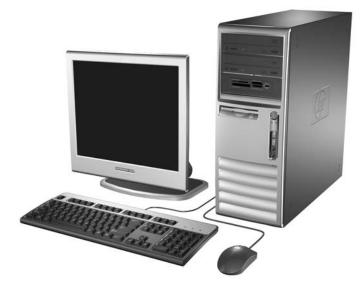

# **Key Specifications**

| Processor Type:        | Intel Celeron D, Intel Pentium 4 HT, Intel Core 2 Duo,<br>or Intel Pentium D |
|------------------------|------------------------------------------------------------------------------|
| RAM Type:              | DDR PC2-5300 and PC2-6400, non-ECC                                           |
| Maximum RAM Supported: | 4 GB                                                                         |
| Expansion Bus:         | PCI 2.3                                                                      |
| Graphics Adapter       | Integrated controller. PCI-E support.                                        |
| Hard drive interface:  | SATA 3.0 Gb/s                                                                |
| I/O Interfaces:        | Serial (1), parallel (1), USB 2.0 (8)                                        |

### **Spare Parts**

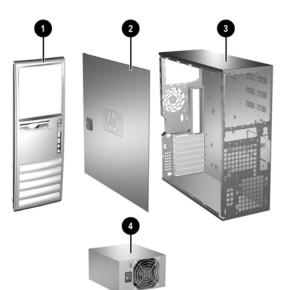

#### System Unit

| 1 | Front bezel        | 371116-001 |
|---|--------------------|------------|
| 2 | Access panel       | 392405-001 |
| 3 | Chassis            | not spared |
| 4 | Power supply, 365W | 416535-001 |

\* Not shown

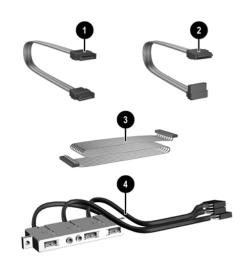

#### Cables

| 1 | SATA HDD cable, 19-in. lg (2 straight ends)         | 391739-001 |
|---|-----------------------------------------------------|------------|
| 2 | SATA HDD cable, 13-in. lg (1 straight, 1 angle end) | 391738-001 |
| 3 | Diskette drive cable                                | 395967-001 |
| * | Power/LED cable                                     | 435257-001 |
| 4 | Front I/O with USB and audio cables                 | 435258-001 |
| * | DMS-59 to dual VGA cable adapter                    | 339257-005 |

\*Not shown

#### Keyboards (not illustrated)

| PS/2, Basic<br>USB, Basic<br>USB, Basic, BG1650<br>USB SmartCard |      | 382925-xxx<br>382926-xxx<br>382927-xxx<br>393670-xxx |      |
|------------------------------------------------------------------|------|------------------------------------------------------|------|
| Arabic <sup>[2]</sup>                                            | -171 | Korean (Hangul) <sup>[2]</sup>                       | -AD1 |
| Belgian                                                          | -181 | LA Spanish <sup>[2]</sup>                            | -161 |
| BHCSY <sup>[2]</sup>                                             | -B41 | Netherlands <sup>[1]</sup>                           | -331 |
| Brazilian Portuguese <sup>[2]</sup>                              | -201 | Norwegian <sup>[2]</sup>                             | -091 |
| Czech <sup>[2]</sup>                                             | -221 | PRC <sup>[2]</sup>                                   | -AA1 |
| Danish                                                           | -081 | Portuguese <sup>[2]</sup>                            | -131 |
| Finnish <sup>[2]</sup>                                           | -351 | Romanian <sup>[3]</sup>                              | -271 |
| French                                                           | -051 | Russian <sup>[2]</sup>                               | -251 |
| French Arabic <sup>[2]</sup>                                     | -DE1 | Slovakian <sup>[2]</sup>                             | -231 |
| French Canadian <sup>[2]</sup>                                   | -121 | Spanish <sup>[2]</sup>                               | -071 |
| German                                                           | -041 | Swedish                                              | -101 |
| Greek <sup>[2]</sup>                                             | -151 | Swiss                                                | -111 |
| Hebrew <sup>[2]</sup>                                            | -BB1 | Taiwanese <sup>[2]</sup>                             | -AB1 |
| Hungarian <sup>[2]</sup>                                         | -211 | Thai <sup>[2]</sup>                                  | -281 |
| International                                                    | -B31 | Turkish <sup>[2]</sup>                               | -141 |
| Italian                                                          | -061 | U.S. <sup>[2]</sup>                                  | -001 |
| Japanese <sup>[2]</sup>                                          | -291 | U.K. <sup>[2]</sup>                                  | -031 |

<sup>[1]</sup> 393670-xxx only <sup>[2]</sup> not for 382927-xxx

<sup>[3]</sup> for 382925-xxx only

#### Mass Storage Devices (not illustrated)

| Diskette drive                             | 392415-001 |
|--------------------------------------------|------------|
| Media card reader, 3.5-in                  | 407187-001 |
| Media card reader, 5.25-in                 | 412838-001 |
| 52X SATA CD-ROM drive (APJ only)           | 419469-001 |
| 16X SATA DVD-ROM drive                     | 419496-001 |
| 48X SATA CD-ROM drive                      | 419635-001 |
| 16X SATA DVDRW L drive with LightScribe    | 419498-001 |
| 16x/48x Combo drive                        | 419497-001 |
| 80-GB\7200 RPM SATA hard drive, 8MB cache  | 432392-001 |
| 160-GB\7200 RPM SATA hard drive, 8MB cache | 432393-001 |
| 250-GB\7200 RPM SATA hard drive, 8MB cache | 432394-001 |

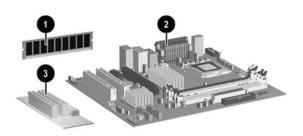

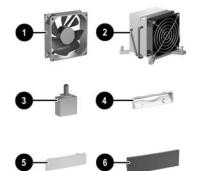

#### Standard and Optional Boards

|      | •                                                                                |                |
|------|----------------------------------------------------------------------------------|----------------|
| Mer  | nory modules                                                                     | r              |
| 1    | 256 MB, PC2-5300, CL5                                                            | 396519-001     |
| *    | 512 MB, PC2-5300, CL5                                                            | 396520-001     |
| *    | 1 GB, PC2-5300, CL5                                                              | 398038-001     |
| *    | 256 MB, PC2-6400, CL6                                                            | 418953-001     |
| *    | 512 MB, PC2-6400, CL6                                                            | 418952-001     |
| *    | 1 GB, PC2-6400, CL6                                                              | 418951-001     |
| Syst | tem Boards with thermal grease, alcohol pad, and CPU                             | socket cover   |
| 2    | Standard board                                                                   | 404673-001     |
| *    | Board for vPro applications                                                      | 432288-001     |
| *    | Standard board without embedded security (Russia only)                           | 434353-001     |
| *    | Board for vPro applications without embedded security (EMEA only)                | 434354-001     |
|      | l Celeron D Processors with alcohol pad and thermal g<br>tsink 435920-001)       | rease (use     |
| *    | #352, 512K cache, 3.2 GHz, D-0, 533 MHz FSB                                      | 433891-001     |
| *    | #360, 512K cache, 3.46 GHz, D-0, 533 MHz FSB                                     | 434758-001     |
|      | 1 Pentium 4 HT Processors with alcohol pad and therm tsink 435920-001)           | al grease (use |
| *    | #524, 1 MB cache, 3.06 GHz, 533 MHz FSB                                          | 412985-001     |
| *    | #531, 1 MB cache, 3.0 GHz, 800 MHz FSB                                           | 394642-001     |
| *    | #541, 1 MB cache, 3.2 GHz, 800 MHz FSB                                           | 394812-001     |
|      | l Pentium D Processors with alcohol pad and thermal g<br>tsink 435259-001)       | grease (use    |
| *    | #820, 2 x 1 MB cache, 2.8 GHz, 800 MHz FSB                                       | 432623-001     |
| *    | #915, 2x2 MB cache, 2.8 GHz, 800 MHz FSB                                         | 433843-001     |
| *    | #925, 2x2 MB cache, 3.0 GHz, 800 MHz FSB                                         | 433510-001     |
| *    | #945, 2x2 MB cache, 3.4 GHz, 800 MHz FSB                                         | 433890-001     |
|      | 1 Core 2 Duo Processors with alcohol pad and thermal tsink 435920-001)           | grease (use    |
| *    | #E6300, 2 MB cache, 1.86 GHz, 1066 FSB                                           | 418947-001     |
| *    | #E6400, 2 MB cache, 2.13 GHz, 1066 FSB                                           | 418948-001     |
| *    | #E6600, 4 MB cache, 2.4 GHz, 1066 FSB                                            | 418949-001     |
| *    | #E6700, 4 MB cache, 2.67 GHz, 1066 FSB                                           | 418950-001     |
| Oth  | er boards                                                                        |                |
| 3    | PCI extender board                                                               | 414137-001     |
| *    | ATI Radeon X1300 PCIE graphics, 256 MB, FH                                       | 413023-001     |
| *    | ATI X1600 PCI graphics, 256 MB, FH                                               | 419543-001     |
| *    | Nvidia NVS280 PCI graphics, 64 MB, FH                                            | 398686-001     |
| *    | ADD2 Graphics, DVI-D, FH                                                         | 398333-001     |
|      | -                                                                                | 393308-001     |
| *    | 1394 card 2 external, 1 internal port, FH                                        | 575500 001     |
| *    | 1394 card 2 external, 1 internal port, FH<br>Intel, Gigabit NIC, PCI-Express, FH | 398754-001     |
|      | -                                                                                |                |
| *    | Intel, Gigabit NIC, PCI-Express, FH                                              | 398754-001     |

\* Not shown LP = Low profile FH = Full height

# **Miscellaneous Parts**

| Mis | scellaneous screw kit, includes:                                                                                                    | 414180-001 |
|-----|----------------------------------------------------------------------------------------------------|------------|
| *   | #6-32 x .250 hitop screw with serrations (192308-001)(14 ea)                                                                            |            |
| *   | (192308-002) (4 ea)                                                                                                    | -          |
| *   | (192308-003) (6 ea)                                                                                                    | -          |
| *   | (106902-001) (2 ea)                                                                                                    | -          |
| *   | (334248-001) (4 ea)                                                                                                    | -          |
| *   | (247481-001) (8 ea)                                                                                                    | -          |
| *   | (247348-001) (8 ea)                                                                                                    | -          |
| *   | (368224-002) (2 ea)                                                                                                    | -          |
| *   | (101517-067) (12 ea)                                                                                                    | -          |
| *   | PCI tray extender (use with 414137-001)                                                                                                 | 392418-001 |
| *   | Solenoid lock                                                                                                    | 392416-001 |
| 1   | Chassis fan                                                                                                    | 392412-001 |
| 2   | Heatsink with alcohol pad and factory-applied ther-<br>mal grease (use only with 432623-001, 433843-001,<br>433510-001, and 433890-001) | 435259-001 |
| *   | Heatsink with alcohol pad and factory-applied ther-<br>mal grease (use with all other processors)                                       | 435920-001 |
| *   | Mouse, PS2, scroll type                                                                                                    | 390937-001 |
| *   | Mouse, PS2, optical                                                                                                    | 417966-001 |
| *   | Mouse, USB, optical                                                                                                    | 390938-001 |
| *   | Battery, real-time clock                                                                                                    | 153099-001 |
| *   | Internal speaker                                                                                                    | 392413-001 |
| 3   | Hood sensor                                                                                                    | 392417-001 |
| *   | Serial port expansion device, FH                                                                                                    | 392414-001 |
| 4   | Diskette bezel                                                                                                    | 371119-001 |
| 5   | Diskette bezel blank                                                                                                    | 336581-005 |
| 5   | 5.25-in. Bezel blank                                                                                                    | 335937-005 |
| *   | Front I/O device mounting bracket                                                                                                    | 371118-001 |
| *   | Foot (4 ea)                                                                                                    | 336445-005 |

\*Not shown LP = Low profile FH = Full height

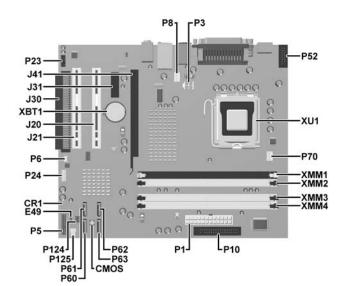

| System Board Connectors and Jumpers (position of some untitled components may vary in location) |                        |       |                           |  |
|-------------------------------------------------------------------------------------------------|------------------------|-------|---------------------------|--|
| CMOS                                                                                            | Clear CMOS             | P23   | Front audio               |  |
| CR1                                                                                             | 5VAUX LED              | P24   | Front USB                 |  |
| E49                                                                                             | Password               | P52   | Flying second serial port |  |
| J20                                                                                             | PCI1                   | P124  | Hood lock                 |  |
| J21                                                                                             | PCI2                   | P125  | Hood sensor               |  |
| J30                                                                                             | Expansion board        | P60   | SATA0                     |  |
| J31                                                                                             | PCIE connector, X1     | P61   | SATA1                     |  |
| J41                                                                                             | PCIE connector, X16    | P62   | SATA2                     |  |
| P1                                                                                              | 24-pin main power      | P63   | SATA3                     |  |
| P3                                                                                              | CPU power              | XBT 1 | Real-time-clock battery   |  |
| P5                                                                                              | Front power button/LED | XMM1  | DIMM 1                    |  |
| P6                                                                                              | Internal speaker       | XMM2  | DIMM 2                    |  |
| P70                                                                                             | CPU fan                | XMM3  | DIMM 3                    |  |
| P8                                                                                              | Chassis fan            | XMM4  | DIMM 4                    |  |
| P10                                                                                             | Diskette drive         | XU1   | Processor                 |  |

# System Setup and Boot

Basic system information regarding system information, setup, power management, hardware, and passwords is maintained in the Setup Utility held in the system ROM. The Setup Utility is accessed by pressing the F10 key when prompted (on screen) to do so during the boot sequence. If the screen prompt opportunity is missed, a restart will be necessary.

#### Computer Setup Menu

| Heading | Option/Description                                                                                                    |  |  |
|---------|----------------------------------------------------------------------------------------------------|--|--|
| File    | System Information - Lists the following main system specifications:         • Product name       • Memory size/speed/ no. channels         • SKU number (some models)       • Integrated MAC Address         • Processor type/speed/step-ping       • Chassis serial number         • Cache Size (L1/L2)       • Asset tracking number                                                                                                    |  |  |
|         | About - Displays copyright notice.                                                                                                    |  |  |
|         | Set Time and Date - Allows you to set system time and date.                                                                                                    |  |  |
|         | Flash System ROM (some models) - Allows you to select a drive con-<br>taining a new BIOS.                                                                                                    |  |  |
|         | Replicated Setup - Save to Removable Media and Restore from Removable Media                                                                                                    |  |  |
|         | <ul><li>Default Setup</li><li>Save Current Settings as Default</li><li>Restore Factory Settings as Default</li></ul>                                                                                                    |  |  |
|         | Apply Defaults and Exit - Applies the selected default settings and clears any established passwords.                                                                                                    |  |  |
|         | Ignore Changes and Exit - Exits Computer setup without applying or saving any changes.                                                                                                    |  |  |
|         | Save Changes and Exit - Saves changes to system configuration or<br>default settings and exits Computer Setup.                                                                                                    |  |  |
| Storage | <ul> <li>Device Configuration - Lists all installed BIOS-controlled storage devices. The following options are available:</li> <li>Diskette Type (Legacy Diskette only) - 3.5" 1.44 MB and 5.25" 1.2 MB</li> <li>Drive Emulation of ATAPI Zip drive, hard disk, legacy diskette, CD-ROM drive, and ATAPI LS-120 drive</li> <li>Multisector Transfers</li> <li>Translation Mode</li> <li>Translation Parameters</li> <li>Default Values IDE/SATA</li> </ul> |  |  |
|         | <ul> <li>Storage Options -</li> <li>Removable Media Boot</li> <li>Legacy Diskette Write</li> <li>BIOS DMA Data Transfers</li> <li>SATA Emulation - SATA 0 and 2, SATA 1 and 3, SATA 4 (some models) SATA 5 (some models)</li> </ul>                                                                                                    |  |  |
|         | DPS Self-Test - Allows you to execute self-tests on ATA hard drives.                                                                                                    |  |  |

Computer Setup Menu (Continued)

| Heading                | Option / Description                                                                                                    |
|------------------------|----------------------------------------------------------------------------------------------------|
| Storage<br>(continued) | Boot Order - Allows you to specify boot order.                                                                                                    |
| Security               | Smart Card Options (some models) - Allows you to enable/disable the Smart Card.                                                                                                    |
|                        | Setup Password - Allows you to set and enable the setup (Administrator) password.                                                                                                    |
|                        | Power-On Password - Allows you to set and enable power-on password.                                                                                                    |
|                        | Password Options - When any password exists allows you to lock legacy resources, enable/disable network server mode, specify password requirement for warm boot, and allows you to enable/disable Setup Browse Mode.                                                                                                    |
|                        | Smart Cover (some models) - Allows you to lock/unlock cover lock and<br>set status of cover removal sensor.                                                                                                    |
|                        | Embedded Security (some models) - Allows you to enable/disable<br>Embedded Security and power-on authentication support, reset device to<br>factory settings, and reset authentication credentials.                                                                                                    |
|                        | Device Security (some models) - Enables/disables all I/O ports, audio, network controllers, SMBus controller, and embedded security devices.                                                                                                    |
|                        | Network Service Boot - Enables/disables boot from OS on a server.                                                                                                    |
|                        | System IDs - Allows you to set Asset tag, ownership tag, Chassis serial number, UUID, and keyboard locale setting.                                                                                                    |
|                        | DriveLock Security - Allows you to assign/modify a hard drive pass-<br>word for added security.                                                                                                    |
|                        | OS Security - Allows you to enable/disable Data Execution Prevention<br>and Intel Virtualization Technology.                                                                                                    |
| Power                  | OS Power Management - Allows you to enable/disable Runtime Power<br>Management, ACPI S3 Hard Disk Reset, and ACPI S3 PS2 Mouse<br>Wakeup. Also Allows you to improve Idle Power Savings and to permit<br>system to awaken when USB device is inserted.                                                                                                    |
|                        | Hardware Power management - Allows you to enable/disable SATA bus. power management.                                                                                                    |
|                        | Thermal - Allows you to control minimum permitted fan idle speed.                                                                                                    |
| Advanced Fea-<br>tures | <ul> <li>Power-On Options - Allows you to set:</li> <li>POST mode - QuickBoot, FullBoot, or FullBoot every 1-30 days.</li> <li>POST messages - Enable/disable</li> <li>MEBx Setup prompt - Enable/disable or hidden/displayed</li> <li>F9 prompt - Enable/disable</li> <li>F10 prompt - Enable/disable</li> <li>Option ROM prompt - Enable/disable</li> <li>Remote wakeup boot source - Remote server/local hard drive</li> <li>After Power Loss - Off/on/previous state</li> <li>POST delay - None, 5, 10, 15, or 20 seconds</li> <li>I/O APIC mode - Enable/disable</li> <li>Hyperthreading - Enable/disable</li> <li>Limit CPUID</li> </ul> |
|                        | Execute Memory Test (some models) -Restarts computer and executes POST memory test.                                                                                                    |
|                        | BIOS Power-On - Allows you to set the computer to turn on at a preset time.                                                                                                    |
|                        | Onboard Devices - Allows you to set resources or disable onboard system devices.                                                                                                    |
|                        | PCI Devices - Lists installed PCI devices with their IRQ settings and allows you to reconfigure IRQ or disable devices.                                                                                                    |
|                        | PCI VGA Configuration - Allows you to specify which VGA controller<br>will be used when multiple video adapters are available.                                                                                                    |
|                        | Bus Options (some models) - Allows you to enable/disable PCI SERR#<br>Generation and PCI VGA palette snooping.                                                                                                    |
|                        | Device Options - Allows you to set:<br>• Printer Mode - Bi-Directional, EPP & ECP, Output Only<br>• Num Lock state at power-on - off/on<br>• S5 Wake on LAN - enable/disable<br>• Processor cache - enable/disable<br>• Unique Sleep State Blink Patterns<br>• Integrated video - enable/disable<br>• Internal speakers (some models)<br>• Monitor racking - enable/disable<br>• NIC PXE Option ROM Download - enable/disable                                                                                                    |

| System Hardware Interrupts |                              |     |                                |
|----------------------------|------------------------------|-----|--------------------------------|
| IRQ                        | System Function              | IRQ | System Function                |
| 0                          | Timer Interrupt              | 8   | Real-Time Clock                |
| 1                          | Keyboard                     | 9   | Unused                         |
| 2                          | Interrupt Controller Cascade | 10  | Unused, available for PCI      |
| 3                          | Serial Port (COM B)          | 11  | Unused, available for PCI      |
| 4                          | Serial Port (COM A)          | 12  | Mouse                          |
| 5                          | Unused, available for PCI    | 13  | Coprocessor                    |
| 6                          | Diskette Drive               | 14  | Primary ATA (IDE) Controller   |
| 7                          | Parallel Port (LPT 1)        | 15  | Secondary ATA (IDE) Controller |

# Failsafe Boot Block ROM

The computer comes with a reprogrammable flash system ROM (read only memory). To upgrade the ROM, download the latest ROM BIOS image from the HP Web site (www.hp.com) and follow the online GUI/instructions.

The system ROM includes a Failsafe Boot Block that is protected during the flash process and ws the computer to be restarted in the unlikely event of an unsuccessful ROM flash. If the system detects an invalid system ROM during the boot sequence, the Failsafe Boot Block attempts to locate a valid BIOS image on removable media. To recover from the Boot Block recovery mode complete the following steps:

#### **Boot Block Recovery**

- 1. Remove any bootable media from the computer and turn off power.
- 2. Insert a flash drive or CD containing the ROM BIOS.
- 3. Turn on power to the system.
- 4. The system will automatically flash the ROM. After a successful flash, the system will either automatically restart of prompt the user to unplug the unit, wait 5 seconds, reattach the power cord, then press the power button.

#### **Password Security**

#### Establishing a Setup password:

- 1. Turn on or restart the computer. If you are in Windows, click Start > Shut Down > Restart
- 2. As soon as the computer is turned on, press F10 when the monitor light turns green to enter Computer Setup. Press Enter to bypass the title press, if necessary. If you do not press F10 when prompted, a restart will be necessary.
- 3. Select Security > Setup Password and follow the instructions on the screen
- 4. Before exiting, click File > Save Changes and Exit.

#### Establishing a Setup password:

- 1. Turn on or restart the computer. If you are in Windows, click Start > Shut Down > Restart.
- 2. As soon as the computer is turned on, press F10 when the monitor light turns green to en Computer Setup. Press Enter to bypass the title press, if necessary. If you do not press F10 when prompted, a restart will be necessary
- 3. Select Security > Power-On Password and follow the instructions on the screen.

Before exiting, click File > Save Changes and Exit.

#### Changing a password:

1. Turn on or restart the computer. If you are in Windows, click Start> Shut Down > Restart. To change the Setup password, go to step 2.

To change the Power-on password, go to step 3.

- To change the Setup password, as soon as the computer is turned on, press F10 when the monitor light turns green to enter Computer Setup. Press Enter to bypass the title screen, if necessary.
- 3. When the key icon appears, type your current password, a slash (/) or alternate de-limiter character, your new password, another slash (/) or alternate delimiter character, and your new password again as shown:

current password/new password/new password.

NOTE: Type the new password carefully since the actual characters do not appear on the screen

#### 4. Press ENTER

The new password will take effect the next time the computer is restarted.

#### Deleting a password

1. Turn on or restart the computer. If you are in Windows, click Start > Shut Down > Restart. To delete the Setup password, go to step 2. To delete the Power-On password, go to step 3.

- To change the Setup password, as soon as the computer is turned on, press F10 when the monitor light turns green to enter Computer Setup. Press Enter to bypass the title screen, if necessary.
- 3. When the key icon appears, type your current password followed by a slash (/) or alternate delimiter character as shown. Example: currentpassword/
- 4. Press Enter.

#### **Security Features**

For more information about Setup Utilities refer to the Computer Setup Menu on the previous page or in the Service Reference Guide.

#### **Diagnostic Functions**

Diagnostic functions are provided by the Setup Utility (in system ROM) and by Insight Diagnostics. Insight Diagnostics provides detailed system information including:

- Processor type and speed .
- Memory amount, mapping, and integrity
- Hardware peripheral availability/settin Hard drive type, space used/available System identification, asset tracking

Insight Diagnostics may be found on the Documentation and Diagnostics CD that shipped with the computer. The tool may also be downloaded from the hp Web site using the following procedure:

- 1. Go to www.hp.com
- 2. Click the Software and Download driver link.
- 3. Enter the product number (for example, dc7700) in the text box and press the Enter key.
- 4. Select the specific product.
- 5. Select the OS.
- 6. Click the **Diagnostics** link.
- 7. Select HP Insight Diagnostics Offline Edition
- 8. Select the proper language and click Download.

NOTE: The download includes instructions on how to create a bootable CD. The Softpaq number is SP33665 or later.

#### **Error Conditions and Messages**

| Feature                 | Purpose                                                                                                    | How It Is<br>Established |
|-------------------------|----------------------------------------------------------------------------------------------------|--------------------------|
| Floppy drive controller | Prevents the transfer of data to or from the floppy drive.                                                       | Setup Utilities          |
| Device Boot Disabling   | Prevents booting from and or all of these<br>devices: Internal or external USB, Internal<br>ODD, or Internal FDD | Setup Utilities          |
| Security Option         | Prevents use of computer until password is<br>entered. Can apply to both initial startup and<br>restart.         | Setup Utilities          |
| BIOS Write Protect      | Restricts ability to change ROM BIOS with-<br>out approval.                                                      | Setup Utilities.         |
| USB Controller          | Allows you to disable or enable all USB devices.                                                                 | Setup Utilities          |

#### **Diagnostic LEDs**

| LED   | Color | LED Activity                                                   | State/Message                          |  |
|-------|-------|----------------------------------------------------------------|----------------------------------------|--|
| Power | Green | On                                                             | Computer on                            |  |
| Power | Green | 1 blink every 2 seconds                                        | Normal Suspend Mode                    |  |
| Power | Red   | 1 blink every second followed<br>by a 2 second pause           | CPU thermal shutdown                   |  |
| Power | Red   | 3 blinks, 1 blink every second<br>followed by a 2 second pause |                                        |  |
| Power | Red   | 4 blinks, 1 blink every second followed by a 2 second pause    | Power failure (power supply overload)  |  |
| Power | Red   | 5 blinks, 1 blink every second followed by a 2 second pause    | Pre-video memory error                 |  |
| Power | Red   | 6 blinks, 1 blink every second followed by a 2 second pause    | Pre-video graphics error               |  |
| Power | Red   | 7 blinks, 1 blink every second followed by a 2 second pause    | System board failure (ROM              |  |
| Power | Red   | 8 blinks, 1 blink every second followed by a 2 second pause    | Invalid ROM based on Checksum          |  |
| Power | Red   | 9 blinks, 1 blink every second followed by a 2 second pause    | System powers on but is unable to boot |  |
| Power | Red   | 10 blinks, 1 blink every second followed by a 2 second pause   | Bad option card                        |  |
| none  | none  | System does not power on and LEDs are not flashing             | System unable to power on              |  |

#### **Common POST Error Messages**

| Screen<br>Message                                          | Beeps  | Probable Cause                                                                                                    | Recommended Action                                                                                                    |
|------------------------------------------------------------|--------|----------------------------------------------------------------------------------------------------|----------------------------------------------------------------------------------------------------|
| 101-Option<br>ROM Error                                    | 1L, 1S | <ol> <li>System ROM checksum<br/>error.</li> <li>Expansion card.</li> <li>CMOS corruption.</li> <li>System board.</li> </ol> | <ol> <li>Verify ROM, reflash if required</li> <li>Remove suspected card, reboot</li> <li>Clear CMOS memory, reboot</li> <li>Replace system board</li> </ol>                               |
| 103-System<br>Board<br>Failure                             | none   | DMA, timers                                                                                                    | <ol> <li>Clear CMOS memory.</li> <li>Remove expansion board.</li> <li>Replace system board.</li> </ol>                                                                                    |
| 164-<br>Memory Size<br>Error<br>and<br>201<br>Memory Error | 28     | Incorrect memory configu-<br>ration                                                                                          | <ol> <li>Run Setup (F10).</li> <li>Check DIMMs for proper<br/>seating, type, and HP<br/>compatibility.</li> <li>Remove DIMMs singularly and<br/>reboot to isolate faulty DIMM.</li> </ol> |
| 214-DIMM<br>Configuration<br>Warning                       | none   | Populated DIMM configura-<br>tion is not optimized                                                                           | Rearrange the DIMMs so that<br>each channel has the same amount<br>of memory.                                                                                                    |
| 301-, 304-Key-<br>board error                              | none   | Keyboard failure.                                                                                                    | Check keyboard connection or<br>keys. Replace keyboard. If 304,<br>possible system board problem.                                                                                         |
| 501-Display<br>Adapter Failure                             | 1L, 2S | Graphics controller.                                                                                                    | <ol> <li>Reseat graphics card.</li> <li>Check monitor connection.</li> <li>Replace graphics card.</li> </ol>                                                                              |
| 1720-SMART<br>Hard Drive<br>Detects Immi-<br>nent Failure  | none   | Hard drive is about to fail.                                                                                                 | Run drive protection system test if<br>available. Check for firmware<br>patch for erroneous error message.                                                                                |
| 1796-SATA<br>Cabling Error                                 | none   | One or more SATA devices are improperly attached.                                                                            | Ensure SATA0 and SATA1 are used before any other STAT connectors.                                                                                                    |
| 1801-Micro-<br>code Patch<br>Error                         | none   | Processor not supported by ROM BIOS.                                                                                         | <ol> <li>Upgrade BIOS to proper<br/>version.</li> <li>Change the processor.</li> </ol>                                                                                                    |

NOTES: L = long, S = short

#### Clearing CMOS

1. Shut down the system and disconnect the power cord from the power outlet.

2. Remove the chassis access panel.

- 3. On the system board, press and hold the CMOS button for 5 seconds.
- 4. Replace the chassis access panel and reconnect the power cord.
- 5. Turn on the computer and allow it to start.